# **ЛАБОРАТОРНАЯ РАБОТА №7**

### **Фрагменты. ViewPager. Хранение информации в базе данных SQLite**

**Цель:** формирование у студентов знаний и навыков работы с фрагментами, использования View Pager для перелистывания фрагментов, хранения информации в базе данных SQLite.

### **План занятия**

1. Изучить теоретические сведения.

2. Выполнить практическое задание по лабораторной работе.

3. Оформить отчет и ответить на контрольные вопросы.

#### **Теоретические сведения**

Базовые сведения о фрагментах. Устройства с мобильной платформой Android характеризуются многообразием размеров и разрешений экрана, т.е. высокой степенью фрагментации. Если для смартфонов с небольшими экранами реализация Activity выглядит приемлемо, то на больших экранах (например, планшетах) остается незадействованное пространство. В связи с этим начиная с API 11 в Android были добавлены фрагменты, чтобы разработчики могли создавать более гибкие пользовательские интерфейсы на больших экранах (рисунок 1).

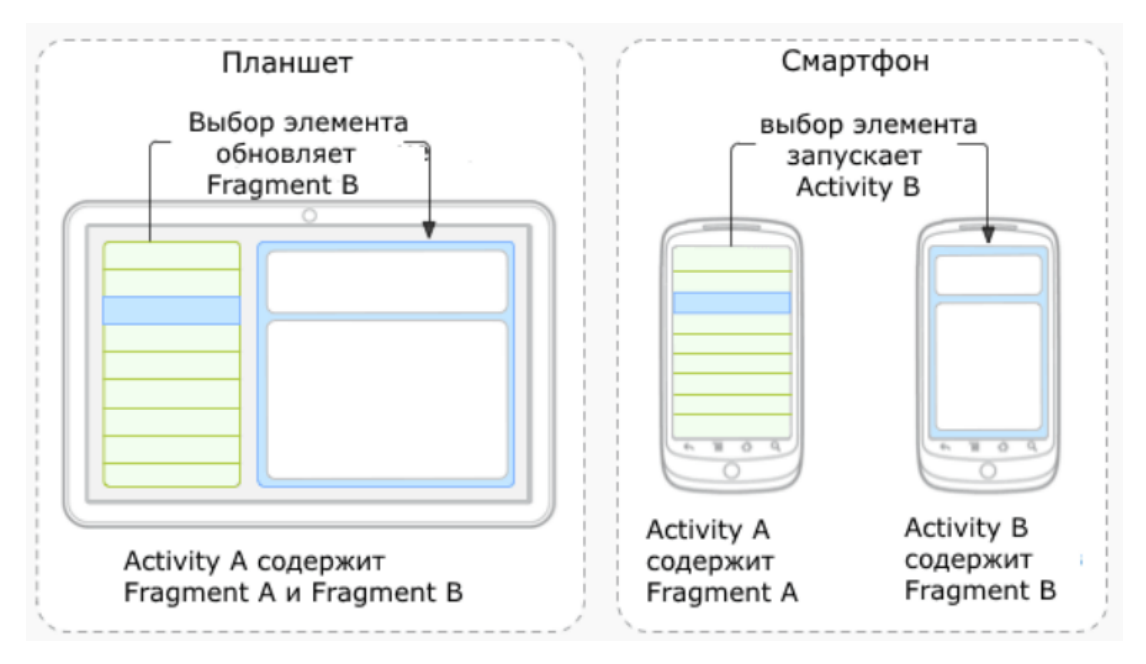

Рисунок 1 – Пример реализации концепции фрагментов на Androidустройствах различных размеров

Фрагмент существует в контексте Activity и имеет свой жизненный цикл, вне Activity он существовать не может. Activity может иметь несколько фрагментов.

Алгоритм создания и подключения фрагмента к Activity следующий:

1. В отдельном xml-файле создаем графическое представление фрагмента (например, fragment1.xml).

2. Создаем в папке java класс Fragment1.java. Класс фрагмента должен наследоваться от класса Fragment:

public class Fragment1 extends **Fragment**

3. Переопределяем метод onCreateView для подключения разметки фрагмента:

public View onCreateView(LayoutInflater inflater, ViewGroup container, Bundle savedInstanceState) {

View view = inflater.inflate(R.layout.**fragment1**, container, false);

return view;

}

При необходимости в методе onCreateView можно находить Viewэлементы фрагмента, устанавливать обработчики для этих элементов и реализовывать логику обработки событий подобно Activity.

4. Добавляем фрагмент в Activity одним из двух способов: статическим или динамическим.

Статическое добавление фрагмента. В activity\_main.xml фрагмент добавляется как элемент (рисунок 2). Для каждого фрагмента должно быть установлены высота, ширина, id, а также имя. В качестве имени устанавливается полное имя класса с учетом пакета:

 $\leq$ fragment

android: layout width=" match parent" android: layout height="match parent" android:name="by.bsuir.emplesson7.fragments.Fragment1" android: $id="@+id/fragment1"$ 

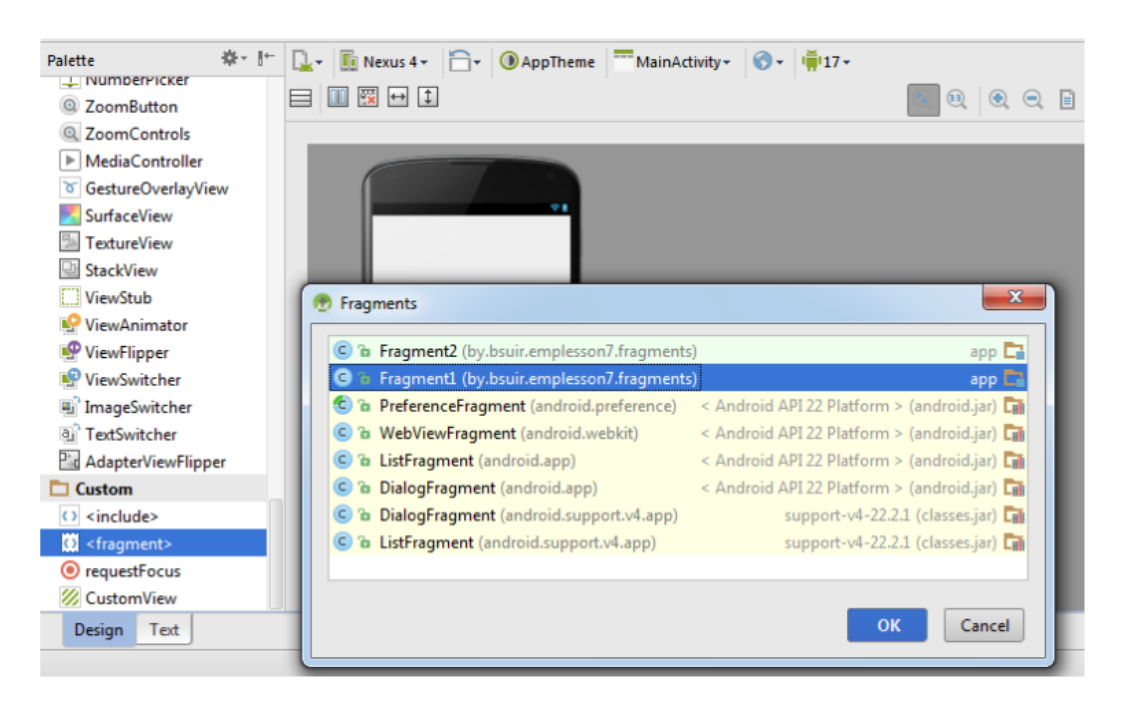

Кроме фрагмента можно добавить в разметку activity\_main.xml другие элементы или фрагменты.

Код класса MainActivity остается тем же, что и при обычном создании проекта.

#### **Динамическое добавление фрагмента.**

К activity main.xml добавляем FrameLayout, который впоследствии будет служить контейнером для размещения фрагмента из кода приложения:

<FrameLayout android: $id="@+id/fragment$  container" android: layout width="match parent" android: layout height="match parent">  $\leq$ FrameLayout>

Добавляем фрагмент в сформированный контейнер непосредственно в коде приложения:

MainActivity.java:

private Fragment1 fragment1;

private FragmentManager fragmentManager;

private FragmentTransaction fragmentTransaction;

@Override

public void onCreate(Bundle savedInstanceState) {

super.onCreate(savedInstanceState);

setContentView(R.layout.activity\_main); initView();

```
 initFragments();
```

```
}
```

```
private void initFragments() {
```

```
fragment1 = new Fragment1(); fragmentManager = getFragmentManager(); 
 fragmentTransaction = fragmentManager.beginTransaction();
fragmentTransaction.add(R.id.fragment_container, fragment1);
 fragmentTransaction.commit();
```
}

Класс FragmentManager служит для управления фрагментами. Чтобы получить его, следует вызвать метод getFragmentManager() из кода операции.

Класс FragmentTransaction позволяет выполнять транзакции с фрагментами: add() – добавление фрагмента; remove()– удаление фрагмента; replace()– замена фрагмента; hide()– делает фрагмент невидимым; show() – отображает фрагмент. Пример реализации данных методов для двух фрагментов приведен ниже:

```
frag1 = new Fragment1();
```
 $frag2 = new Fragment2();$ 

fTrans = getFragmentManager().beginTransaction();

fTrans.add(R.id.fragmentContainer, frag1); // добавление фрагмента1

fTrans.remove(frag1); // удаление фрагмента1

fTrans.replace(R.id.fragmentContainer, frag2); // размещение фрагмента2

# **Взаимодействие фрагментов и Activity.**

Доступ к фрагменту из Activity осуществляется в MainActivity.java посредством метода findFragmentById:

// для статических фрагментов: указываем id фрагмента

Fragment frag1 = getFragmentManager().findFragmentById(R.id.fragment1);

TextView tv\_frag1 = (TextView) frag1.getView().findViewById(R.id.tv\_frag1);

tv\_frag1.setText("Hello to Fragment 1 from Activity");

// для динамических фрагментов: указываем id контейнера

Fragment frag2 = getFragmentManager().findFragmentById(R.id. fragment\_container);

TextView tv\_frag2 = (TextView) frag2.getView().findViewById(R.id.tv\_frag2);

tv frag2.setText("Hello to Fragment 2 from Activity");

Доступ к Activity из фрагмента осуществляется в коде класса фрагмента с помощью метода

getActivity: TextView tv\_activity = getActivity().findViewById(R.id.tv\_activity); tv activity.setText("Hello from Fragment1");

Обработка в Activity (или в другом фрагменте) события из фрагмента выполняется посредством интерфейса в качестве прослойки для отслеживания событий. Нельзя напрямую связываться из одного фрагмента с другим!

## **Фрагменты: ViewPager.**

Для реализации слайдера и обеспечения эффекта перелистывания страниц в Android-приложениях используется ViewPager. Каждая страница ViewPager представляет собой фрагмент. Имеется возможность формирования верхнего меню вкладок с заголовками страниц. Алгоритм создания ViewPager следующий:

1. В activity main.xml добавляем ViewPager, при необходимости для формирования верхнего меню вкладок с заголовками страниц дополнительно прописываем PagerTabStrip:

```
<RelativeLayout
  xmlns:android="http://schemas.android.com/apk/res/android"
  xmlns:tools="http://schemas.android.com/tools"
  android: layout width="match parent"
  android:layout height="match parent"
  tools:context=".MainActivity">
```

```
<android.support.v4.view.ViewPager
         android:id="@+id/pager"android: lavout width="match parent"
         android: layout height="match parent">
         <android.support.v4.view.PagerTabStrip
           android:id="a}/i+id/pagerTabStrip"
           android: layout width="match parent"
           android: layout height="wrap content"
           android: layout gravity="top">
         </android.support.v4.view.PagerTabStrip>
       </android.support.v4.view.ViewPager>
     </RelativeLayout>
    MainActivity extends ActionBarActivity { 
         ViewPager pager; 
         PagerAdapter pagerAdapter;
    @Override 
          protected void onCreate(Bundle savedInstanceState) {
              super.onCreate(savedInstanceState); 
              setContentView(R.layout.activity_main); 
              pager = (ViewPager) findViewById(R.id.pager); 
             pagerAdapter = new
MyFragmentPagerAdapter(getSupportFragmentManager());
              pager.setAdapter(pagerAdapter); 
          } 
    } 
    3. Реализуем класс MyFragmentPagerAdapter: 
    public class MyFragmentPagerAdapter extends FragmentPagerAdapter {
           static final int PAGE_COUNT = 3;
           public MyFragmentPagerAdapter(FragmentManager fm) { 
                super(fm);
                 }
```

```
@Override 
      public Fragment getItem(int i) { 
            switch (i){ 
            case 0: return new Fragment1(); 
            case 1: return new Fragment2(); 
            case 2: return new Fragment3(); 
            default: return null; 
      } 
} 
@Override 
public int getCount() { 
      return PAGE_COUNT; 
} // при необходимости добавляем верхнее меню вкладок с заголовками
@Override 
public CharSequence getPageTitle(int i) {
```

```
switch (i){
```

```
case 0: return "Frag1"; 
case 1: return "Frag2";
```

```
case 2: return "Frag3"; 
              default: return null; 
               } 
       } 
}
```
4. Создаем графические разметки и java-код фрагментов. Пример структуры проекта с ViewPager приведен на рисунке 4.

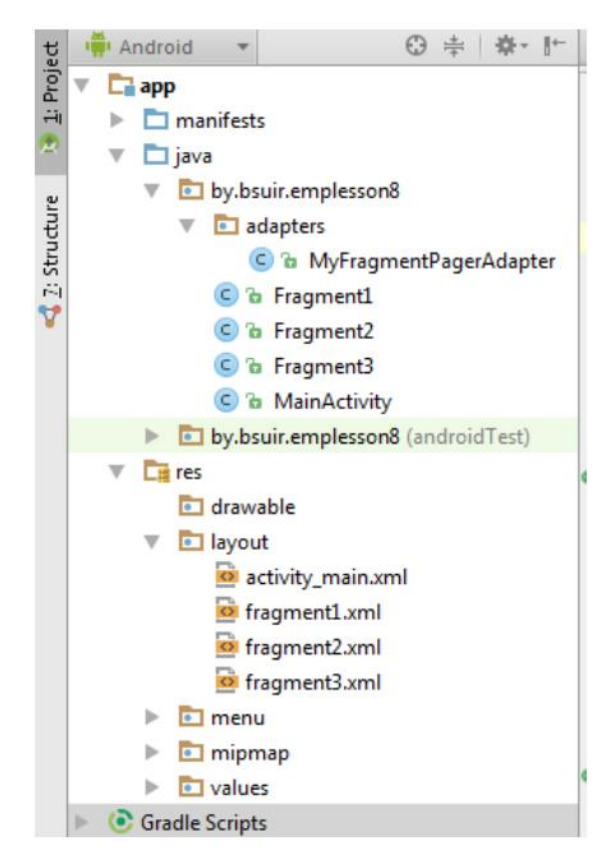

Рисунок 4.4 – Структура проекта с ViewPager Работа с базой данных SQLite.

SQLite доступен на любом Android-устройстве, его не нужно устанавливать отдельно. SQLite поддерживает типы TEXT (аналог String в Java), INTEGER (аналог long в Java) и REAL (аналог double в Java). Остальные типы следует конвертировать, прежде чем сохранять в базе данных. Для хранения изображений в базе данных указывают путь к изображениям, а сами изображения хранят в файловой системе.

Для понимания механизма работы с SQLite в Android-приложениях рассмотрим простейший пример (рисунок 5): создадим таблицу товаров с полями id (номер), name (наименование товара), price (цена), count (количество единиц товара в наличии). Для работы с таблицей товаров реализуем функции добавления (кнопка Add), чтения всех данных таблицы и вывода информации в лог (кнопка Read), очистки всей таблицы (кнопка Clear), ввода name, price, count в качестве новых

данных уже существующего товара с номером id (кнопка Update), удаления товара по id (кнопка Delete).

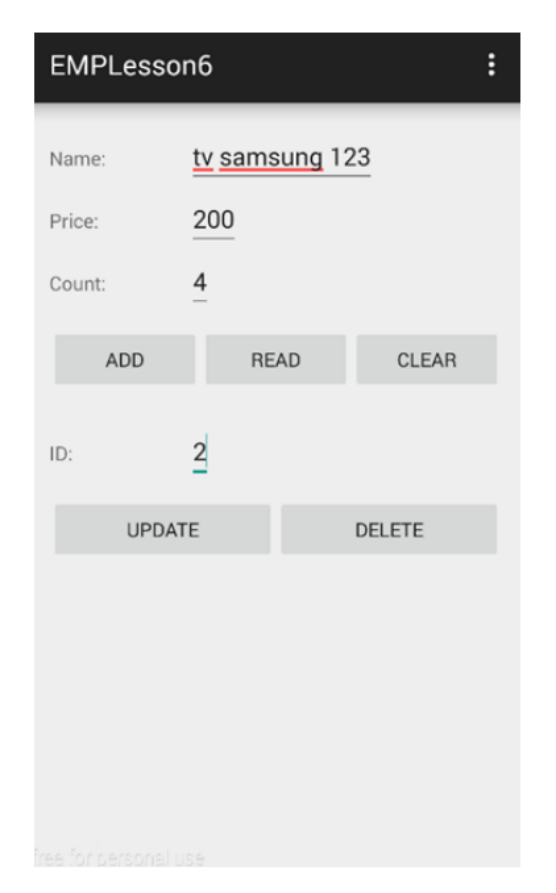

Рисунок 4.5 – Пример работы с SQLite в Android-приложениях: добавление новой позиции в таблицу (Add), чтение всех данных (Read), очистка всех данных (Clear), обновление позиции по номеру (Update), удаление позиции по номеру

(Delete)

Работа с базой данных сводится к следующим задачам:

1. Создание и открытие базы данных, создание таблицы. Данные задачи реализуется с помощью класса SQLiteOpenHelper.

2. Создание интерфейса для вставки данных. Класс ContentValues используется для добавления новых строк в таблицу. Каждый объект этого класса представляет собой одну строку таблицы и выглядит как ассоциативный массив с именами столбцов и значениями, которые им соответствуют.

3. Создание интерфейса для выполнения запросов (выборки данных). Запросы к базе данных возвращают объекты класса Cursor. Вместо того чтобы извлекать данные и возвращать копию значений, курсоры ссылаются на результирующий набор исходных данных. Курсоры позволяют управлять текущей позицией (строкой) в результирующем наборе данных, возвращаемом при запросе.

4. Закрытие базы данных. Как правило выполняется в методе onDestroy() javaкласса Activity.

С помощью абстрактного класса SQLiteOpenHelper можно создавать, открывать и обновлять базы данных. Это основной класс, с которым необходимо работать в Android-проектах. Класс SQLiteOpenHelper содержит два обязательных абстрактных метода:

1. onCreate(): вызывается при первом создании базы данных.

2. onUpgrade(): вызывается при модификации базы данных (в частности, при попытке подключения к БД более новой версии, чем существующая).

В приложении необходимо создать собственный класс, наследуемый от SQLiteOpenHelper. В этом классе необходимо реализовать указанные обязательные методы, описав в них логику создания и модификации используемой в приложении базы. В этом же классе принято объявлять открытые строковые константы для названия таблиц и полей создаваемой базы данных. Для решения ранее поставленной задачи (см. рисунок 5) создадим класс, являющийся наследником SQLiteOpenHelper и назовем его DBHelper:

class DBHelper extends SQLiteOpenHelper {

private static final String DB\_TABLE = "goods";

public DBHelper(Context context, String name, SQLiteDatabase.CursorFactory factory, int version) {

super(context, name, factory, version);

```
}
```
@Override

public void onCreate(SQLiteDatabase db) {

```
db.execSQL("create table " + DB_TABLE + "(" + "id integer primary key
autoincrement," + "name text," + "price integer," + "count integer" + ");");
```
}

@Override

public void onUpgrade(SQLiteDatabase db, int oldVersion, int newVersion) {

```
// Удаляем старую таблицу и создаём новую
```

```
db.execSQL("DROP TABLE IF IT EXISTS " + DB_TABLE); onCreate(db);
}
```

```
}}
```
Реализуем вспомогательный класс DB для работы с таблицей товаров.

public class DB {

private static final String DB\_NAME = "mydb";

private static final int DB\_VERSION  $= 1$ ;

private static final String DB\_TABLE = "goods";

private final Context mCtx;

private DBHelper mDBHelper;

private SQLiteDatabase mDB;

```
public DB(Context ctx) { mCtx = ctx;
```

```
} // открыть подключение
```
public void open() {

```
mDBHelper = new DBHelper(mCtx, DB_NAME, null, DB_VERSION);
```

```
mDB = mDBHelper.getWritableDatabase();
```

```
} // закрыть подключение
```
public void close() {

```
if (mDBHelper!=null) mDBHelper.close();
```
} // заполнить таблицу исходными данными при необходимости public void write() {

```
int i=0;
while (i< 25) {
i++:
addRec("My good N_2" + i, i, i);
```
} } // получить все данные из таблицы DB\_TABLE

```
public Cursor getAllData() {
```
return mDB.query(DB\_TABLE, null, null, null, null, null, null);

```
} // добавить запись в DB_TABLE
```
public void addRec(String name, int price, int count) {

Content Values  $cv = new ContentValues();$ 

cv.put("name", name);

cv.put("price", price);

cv.put("count", count);

```
mDB.insert(DB_TABLE, null, cv);
```
} // обновить запись в DB\_TABLE

public void update(int id, String name, int price, int count) {

```
Content Values cv = new ContentValues.
```
cv.put("name", name); cv.put("price", price);

cv.put("count", count);

```
mDB.update(DB_TABLE, cv, "id = ?", new String[]{String.valueOf(id)});
```
} // удалить запись из DB\_TABLE

public void delRec(long id) {

```
mDB.delete(DB_TABLE, "id = " + id, null);
```

```
\} // удалить все записи из DB TABLE
```

```
public void delAll() {
```

```
mDB.delete(DB_TABLE, null, null);
```

```
}
```
}

Следует отметить, что набор методов класса DB в общем случае не является исчерпывающим и может быть изменен/дополнен при необходимости, например, методами выгрузки не всех данных, а удовлетворяющих некоторому набору условий. Для чтения данных используется метод query():

Cursor query (String table, String[] columns, String selection, String[] selectionArgs, String groupBy, String having, String sortOrder)

В метод query() передают семь параметров. Если какой-то параметр для запроса не имеет значения – указывают null:

table — имя таблицы, к которой передается запрос;

String[] columnNames — список имен возвращаемых полей (массив). При передаче null возвращаются все столбцы.

String whereClause — параметр, формирующий выражение WHERE (исключая сам оператор WHERE). Значение null возвращает все строки. Например:  $id = 19$  and summary  $= ?$ 

String[] selectionArgs — значения аргументов фильтра. Вы можете включить ? в "whereClause"". Подставляется в запрос из заданного массива;

String[] groupBy - фильтр для группировки, формирующий выражение GROUP BY (исключая сам оператор GROUP BY).

String<sup>[]</sup> having — фильтр для группировки, формирующий выражение HAVING (исключая сам оператор HAVING). Если не нужен, передается null;

String<sup>[]</sup> orderBy — параметр, формирующий выражение ORDER BY (исключая сам оператор ORDER BY). При сортировке по умолчанию передается null.

Объект Cursor, возвращаемый методом query(), обеспечивает доступ к набору записей результирующей выборки. Для обработки возвращаемых данных объект Cursor имеет набор методов для чтения каждого типа данных — getString(), getInt() и getFloat().

Примеры поиска по имени, по стоимости:

mDB.query.query(DB\_TABLE, null, " name  $=$  ?", new String[] {

"Samsung Galaxy"}, null, null, null);

mDB.query(DB\_TABLE, null, "count = ?", new String[] {

Integer.toString(100)}, null, null, null);

Работа класса MainActivity, осуществляющего взаимодействие с базой данных, приведена ниже.

public class MainActivity extends ActionBarActivity implements View.OnClickListener{

final String LOG  $TAG = "myLogs"$ ;

private Context context;

private DB db;

private Cursor cursor;

private int idColIndex;

private int nameColIndex;

private int priceColIndex;

private int countColIndex;

private EditText etName, etPrice, etCount, etId;

private Button btnAdd, btnRead, btnClear, btnUpdate, btnDelete; private String name\_temp;

```
private int id_temp, price_temp, count_temp; 
@Override 
protected void onCreate(Bundle savedInstanceState) {
     super.onCreate(savedInstanceState); 
     setContentView(R.layout.activity_main); 
     initView(); initDB(); 
} 
private void initView() { 
     etName = (EditText) findViewById(R.id.etName); 
     etPrice = (EditText) findViewById(R.id.etPrice); 
     etCount = (EditText) findViewById(R.id.etCount); 
     etId = (Edit Text) findViewById(R.id.etId);btnAdd = (Button) findViewById(R.id.btnAdd);
      btnAdd.setOnClickListener(this); btnRead = (Button) 
findViewById(R.id.btnRead); 
     btnRead.setOnClickListener(this); btnClear = (Button) 
findViewById(R.id.btnClear); 
     btnClear.setOnClickListener(this);
     btnUpdate = (Button) findViewById(R.id.btnUpdate);btnUpdate.setOnClickListener(this); btnDelete = (Button) 
findViewById(R.id.btnDelete); 
     btnDelete.setOnClickListener(this); 
} 
private void initDB() { // открываем подключение к БД
     db = new DB(this);db.open(); //db.delAll(); // если нужно все вернуть к исходному состоянию
     db.write(); \frac{1}{\pi} при каждом запуске дописываем данные из write()
}
```
@Override

public void onClick(View view) {

switch (view.getId()){

case R.id.btnAdd: name\_temp = etName.getText().toString(); price\_temp = Integer.parseInt(etPrice.getText().toString()); count\_temp = Integer.parseInt(etCount.getText().toString()); db.addRec(name\_temp, price\_temp, count\_temp); break;

case R.id.btnRead: // получаем курсор cursor = db.getAllData();

// ставим позицию курсора на первую строку выборки

// если в выборке нет строк, вернется false

if (cursor.moveToFirst()) {

// определяем номера столбцов по имени в выборке

int idColIndex = cursor.getColumnIndex("id");

int nameColIndex = cursor.getColumnIndex("name");

int priceColIndex = cursor.getColumnIndex("price");

int countColIndex = cursor.getColumnIndex("count");

do {

// получаем значения по номерам столбцов и пишем в лог

Log.d(LOG\_TAG,

"ID = " + cursor.getInt(idColIndex) + ", name = " + cursor.getString(nameColIndex) + ", price = " + cursor.getInt(priceColIndex) + ", count = " + cursor.getInt(countColIndex)); // переход на следующую строку, а если следующей нет (текущая - последняя), то выходим из цикла

} while (cursor.moveToNext());

} else {

Log.d(LOG\_TAG, "0 rows");

```
} Log.d(LOG_TAG, "cursor.getCount()=" + 
String.valueOf(cursor.getCount())); cursor.close(); break; case R.id.btnClear: 
db.delAll(); 
break; 
case R.id.btnUpdate: id_temp = Integer.parseInt(etId.getText().toString());
     name_temp = etName.getText().toString();
     price_temp = Integer.parseInt(etPrice.getText().toString());
     count_temp = Integer.parseInt(etCount.getText().toString());
     db.update(id_temp, name_temp, price_temp, count_temp); break; 
     case R.id.btnDelete: id_temp =
Integer.parseInt(etId.getText().toString()); 
     db.delRec(id_temp); break; 
} 
} }
```
## **Пример предоставления списком ListView данных из SQLite.**

Далее приведен пример реализации класса GoodsAdapter для решения задачи приложения MiniShop, ранее реализуемой посредством предоставления адаптеру набора объектов класса Good (см. рисунок 3).

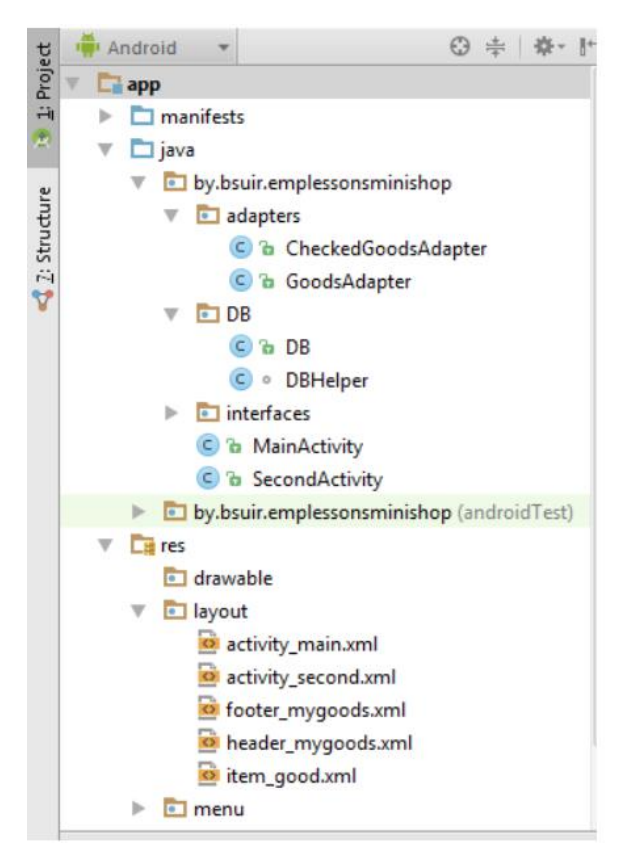

Рисунок 4.6 – Структура проекта MiniShop с использованием базы данных

public class GoodsAdapter extends BaseAdapter implements CompoundButton.OnCheckedChangeListener {

private Context context; private LayoutInflater inflater;

private DB db; private Cursor cursor;

private int idColIndex; private int nameColIndex;

private int priceColIndex;

private ArrayList arr is checked goods adapter = new ArrayList();

private OnChangeListener onChangeListener;

public GoodsAdapter(Context context, DB db, OnChangeListener onChangeListener) { this.context = context;

this.inflater =  $LayoutInflater.from (context);$ 

 $this$ .db = db; this.onChangeListener = onChangeListener;

 $cursor = db.getAllData()$ ;

idColIndex = cursor.getColumnIndex("id");

nameColIndex = cursor.getColumnIndex("name");

priceColIndex = cursor.getColumnIndex("price");

for (int i=0; i<cursor.getCount(); i++) {

arr is checked goods adapter.add(false);

} }

@Override

```
public int getCount() {
```
return cursor.getCount();

# }

```
@Override
```
public Cursor getItem(int i) {

cursor.moveToPosition(i);

return cursor;

}

@Override

```
public long getItemId(int i) {
```
return i;

} @Override

```
public View getView(int position, View view, ViewGroup parent) {
```
if (view  $==$  null) {

view = inflater.inflate(R.layout.item\_good, null);

} cursor.moveToPosition(position);

ViewHolder vh = new ViewHolder(); vh.initViewHolder(view);

```
vh.tv_goodPrice.setText(cursor.getInt(priceColIndex)+"");
```
vh.tv\_goodName.setText(cursor.getString(nameColIndex)+"");

vh.cb good.setChecked(arr is checked goods adapter.get(position));

vh.cb\_good.setOnCheckedChangeListener(this);

vh.cb\_good.setTag(position); return view;

# }

```
@Override
```

```
public void onCheckedChanged(CompoundButton compoundButton, boolean isChecked) 
\{
```

```
if (compoundButton.isShown()) {
```

```
int i = (int) compoundButton.getTag(); if (isChecked){
```
arr\_is\_checked\_goods\_adapter.set(i, true);

}else {

```
arr_is_checked_goods_adapter.set(i, false);
```
} cursor.moveToPosition(i);

int id = cursor.getInt(idColIndex);

String name = cursor.getString(nameColIndex);

int price = cursor.getInt(priceColIndex);

int check = 0; if (isChecked){ check = 1; }

db.update(id, name, price, check);

```
notifyDataSetChanged(); 
           onChangeListener.onDataChanged(); 
      } 
} 
public ArrayList getIsCheckedGoods() { 
      return arr_is_checked_goods_adapter; 
}
public class ViewHolder { 
      private TextView tv_goodPrice; 
      private TextView tv_goodName; private CheckBox cb_good;
      public ViewHolder() { }
      public void initViewHolder(View view) { 
      tv_goodPrice = (TextView) view.findViewById(R.id.tv_goodPrice); 
      tv\_goodName = (TextView) view.findViewById(R.id.tv\_goodName);cb\_good = (CheckBox) view.findViewById(R.id.cb_good); }
      }
```

```
}
```
### **Практическое задание**

- 1. Разработать приложение MyNotes представляющее собой View Pager.
- 2. Поместить в View Pager четыре фрагмента: FragmentShow, FragmentAdd, FragmentDel, FragmentUpdate.
- 3. В View Pager добавить верхнее меню вкладок (PagerTabStrip) с заголовками Show, Add, Del, Update.
- 4. Во фрагменте FragmentShow реализовать кастомизированный список заметок ListView с помощью собственного адаптера.
- 5. В каждом пункте списка отобразить следующую информацию о заметке пользователя: номер, описание заметки.
- 6. Хранение, а также предоставление информации о заметках адаптеру реализовать с помощью базы данных SQLite.
- 7. Во фрагменте FragmentAdd реализовать функционал добавления новой заметки посредством ввода описания заметки в поле EditText и добавления информации в базу данных SQLite по нажатию на кнопку Add.
- 8. Во фрагменте FragmentDel реализовать функционал удаления новой заметки посредством ввода ее номера в поле EditText и удаления информации из базы данных SQLite по нажатию на кнопку Del.
- 9. Во фрагменте FragmentUpdate реализовать функционал обновления существующей заметки посредством ввода ее номера в поле EditText, ввода нового описания в поле EditText и обновления информации в базе данных SQLite по нажатию на кнопку Update.
- 10. Предусмотреть обработку исключительной ситуации отсутствия заметки по указанному номеру посредством вывода пользователю всплывающего сообщения соответствующего содержания.
- 11. Продемонстрировать работу приложения MyNotes на эмуляторе или реальном устройстве.
- 12. Дополнительное задание, предполагающее самостоятельное углубленное освоение материала: реализовать приложение MiniShop с помощью фрагментов и базы данных SQLite. Предусмотреть различное расположение фрагментов в портретной и альбомной ориентациях (см. рисунок ).

## **Содержание отчета**

1. Скриншоты графических представлений фрагментов FragmentShow, FragmentAdd, FragmentDel, FragmentUpdate в Android Studio, демонстрирующие логику работы приложения MyNotes.

2. Код xml-файлов графических представлений, используемых в приложении MyNotes.

3. Код java-файлов приложения MyNotes, включая классы для работы с базой данных, Activity, фрагменты, адаптеры.

### **Контрольные вопросы**

1. Что представляет собой такое фрагмент? Для чего нужны фрагменты?

- 2. Как статически добавить фрагмент в Activity?
- 3. Как динамически добавить фрагмент в Activity?
- 4. Какие динамические операции возможны с фрагментами?
- 5. Что такое ViewPager?
- 6. Как создать ViewPager?
- 7. Для чего используются PagerTitleStrip и PagerTabStrip?
- 8. Как называется базовый класс для работы с базой данных SQLite в Android?

9. Какие методы обязательны для переопределения при работе с базой данных SQLite?

- 10. Для чего используется класс ContentValues?
- 11. Для чего используется класс Cursor?

12. Как реализуются методы insert, query, delete, update для вставки, чтения, удаления и добавления записи в SQLite?